## **Epson Perfection V800**

## **Scanning Slides & Film**

n order to scan slides and film, you will need to use the proper scanning trays. The Jones Media Center has trays available for in-house use only. These can be checked out at the circulation desk. Before scanning any type of slide or film, always **remove** the Document Mat from the scanner to uncover the transparency unit. Make sure you replace the Document Mat when you are finished scanning.

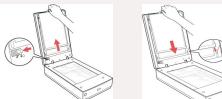

- 1. Launch the Epson Scanner utility by clicking the icon in the dock.
- 2. In the EPSON Scan window, set the Scan Settings drop-down menu to Photograph, which will automatically change Mode to Photo Mode.
- 3. Use the **Document Source** drop-down menu to select **Transparancy Unit**.
- 4. Use the Document Type drop-down menu to select Color Positive Film for Slides, or to select the type of film you are scanning.
- 5. Load your slides/film into the proper tray, then flip the tray and align its arrows with the arrows on the scanner.
  - For 35mm film strips, medium format film, and 4x5 inch film, place the film in its corresponding tray with the shiny side facing up.
  - For 35mm slides and oversized film, place the film in its corresponding tray with the shiny side facing down.
- 6. Set the **Resolution** to **3200 dpi**, and adjust as needed after previewing the image.
- 7. Click the button. Preview

ones

MFDIA CENTER

- 8. In the Preview window, you can **adjust the scan area** by moving/resizing the marquee (moving dotted line). To draw a marguee, hold down the mouse button and move the cursor over the preview image.
- 9. In the preview window, select **Thumbnail** to automatcially separate the image from the slide/film tray. You can also rotate images using the **Rotate** button.
- 10. For details on **File Saving Settings** at the bottom of the EPSON scan window, see the section highlighted in blue on the EPSON Perfection V800 Scanning Photos and Documents quick reference guide.
- 11. Click the button in the EPSON Scan window. Scan

Produced by Dartmouth College/Jones Media Center http://dartmouth.edu/~library/mediactr/tutorials.html For the Epson User's Guide, go to https://files.support.epson.com/docid/cpd4/cpd41530/index.html

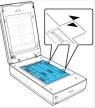

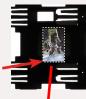

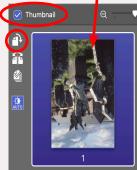

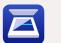